## **Amgen REFRAME Program**

Unknown macro: 'export-link'

CAT4 provides easy access to reporting relating to patients that have osteoporosis risk factors and gives the users a simple list of patients at risk and all of their available risk factors in one report. This report can be filtered further or downloaded to use for recall lists, reporting or further analysis.

The report will apply the following default filter requirements when populating the list of patients.

• Patients over 70 years of age and never had a DXA,

Or

• Patients over 70 years of age who have not had a DXA within the last 2 years

Or

• Patients that have experienced a fracture since the age of 50

Users can add other filters to further narrow down the patients shown in the report by using the standard CAT4 filters. More details on how to filter data can be found here: [DATA FILTERING](https://help.pencs.com.au/display/CG/DATA+FILTERING)

We have added a new report for all users showing DEXA screening, the details can be found here: [DEXA screening](https://help.pencs.com.au/display/CG/DEXA+screening)

Information on the data mapping can be found here: [REFRAME Data Mapping](https://help.pencs.com.au/display/CG/REFRAME+Data+Mapping)

The report can be accessed by licensed users only by using the 'Programs' icon on top of the screen. The dashboard programs icon will be active for users participating in any particular program and greyed out for all others.

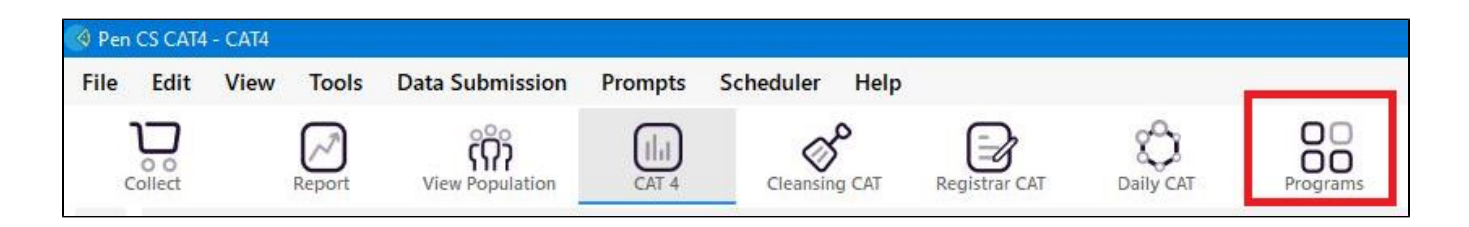

A click on the programs icon will open the programs window which will show all programs the user is licensed for, in the example below the REFRAME Osteoporosis program.

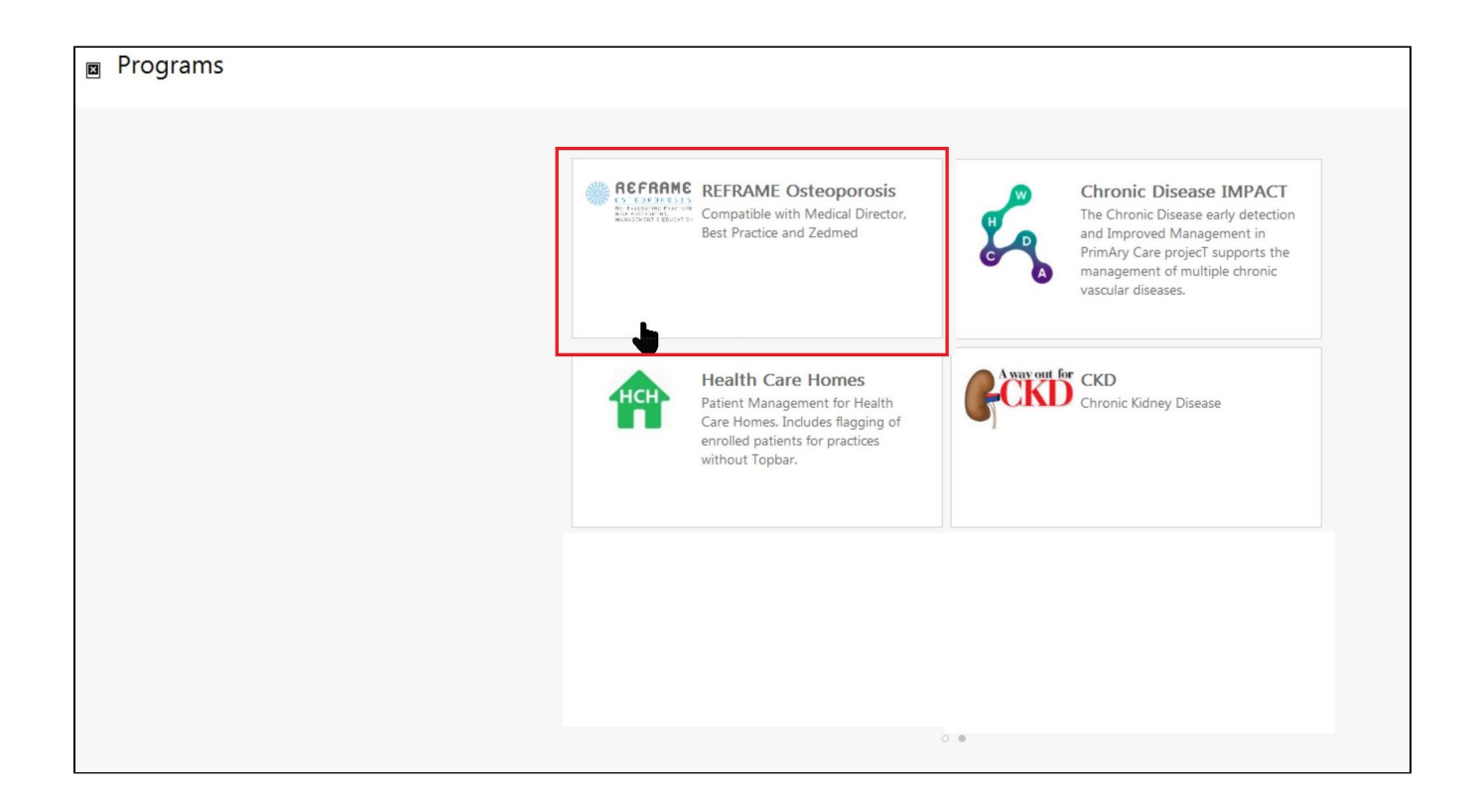

Clicking on the program icon will open CAT4 and show the relevant report called REFRAME Osteoporosis.

This will open CAT4 with the REFRAME Osteoporosis report tab open. The report applies a filter with the following criteria:

- Patients 70 years and older and never had a DXA, or have not had a DXA within the last 2 years
- Or
- Patients that have experienced a fracture since the age of 50

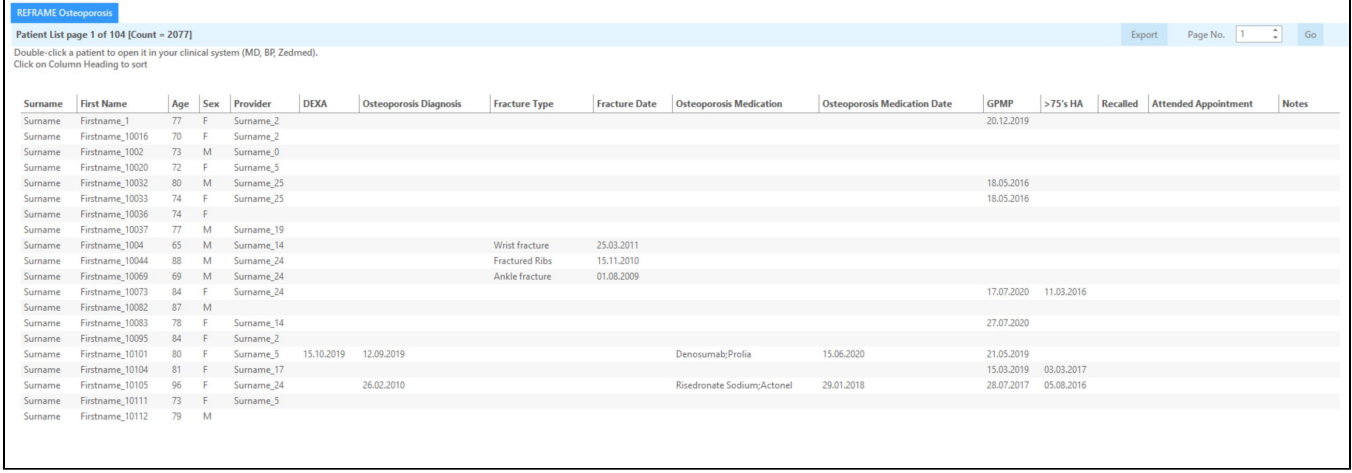

In addition to the report tab, a new filter tab will be available when the REFRAME program is selected. This new filter tab is under the Programs heading and is called 'REFRAME Osteoporosis'. It allows you to filter for patients with lapsed osteoporosis medication (>12mths <5yrs) in addition to the report criteria described above.

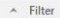

General Ethnicity Conditions Medications Date Range (Results) Date Range (Visits) Patient Name Patient Status Providers Risk Factors Health Care Homes MBS Attendance Custom Filters Saved Filters REFRAME Osteoporosis

Use this filter to search for patients who have a previously received and ceased their osteoporosis medication. Only patients that have been prescribed an osteoporosis medication more than 12 months ago and less than 5 yea  $\boxed{\bigtriangledown}$  Lapsed osteoporosis medication >12 months and <5 years

The following columns will be displayed within the report and populated if the data is stored within the patients recorded in a coded format. Columns listed below are in order and displayed from left to right within the report.

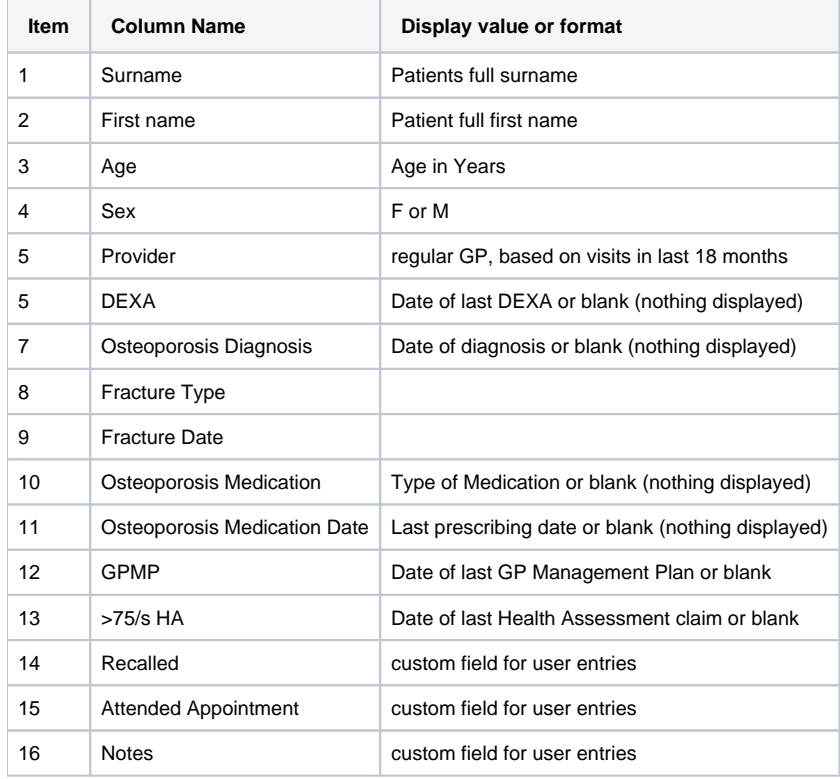

The following functionality found also within the Cleansing CAT reports will be made available and functional within the REFRAME – Osteoporosis report:

- double click on a patient name to open the patient in the clinical system
- Export button
- Page number select option and Go button

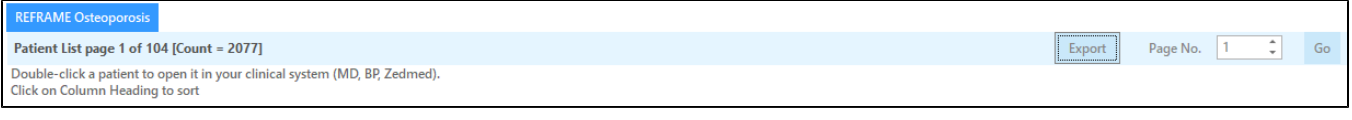

The Export button will provide all information displayed in the report to save as Excel, PDF or MS Word file:

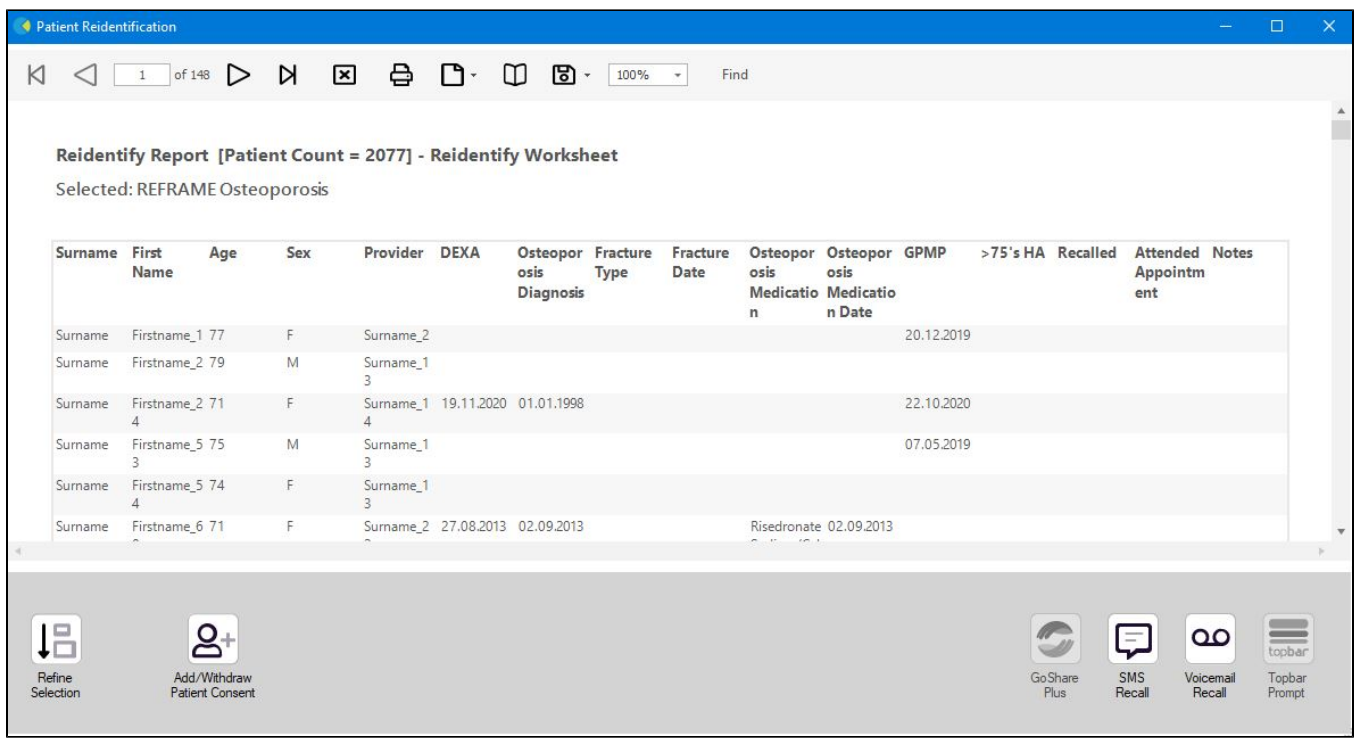